## *kidsgo Kurs- und Teilnehmerverwaltung*

## Anleitung 6: Einbindung der Kurse in die eigene Internetseite

Sie können alle Ihre Kurse – auch diejenigen, die nicht auf kidgso.de angezeigt werden – leicht in Ihre eigene Internetseite einbinden. Dazu kopieren Sie einfach einen kleinen Code und bauen ihn in Ihre eigene Webseite ein, z.B. auf eine neue Unterseite "alle meine Kurse".

Das geht ganz schnell, es sollte in 5 Minuten erledigt sein. Danach wird auf Ihrer Internetseite immer der aktuelle Stand Iher Kurse angezeigt. Auch Anmeldungen sind über Ihre Seite möglich.

So sieht die Ansicht Ihrer Kurse auf Ihrer eigenen Internetseite dann aus:

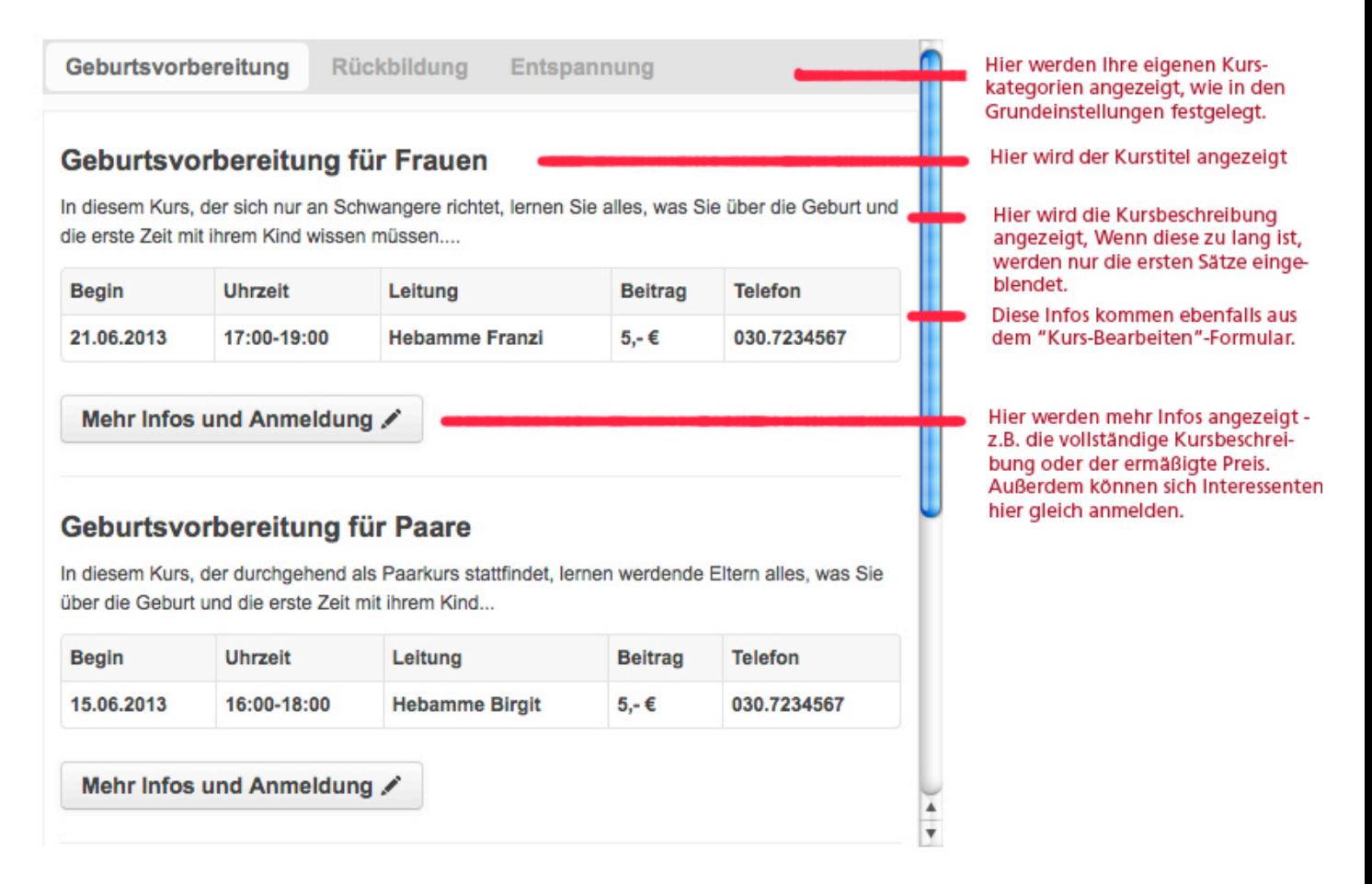

Um den Code zu bekommen, den Sie in Ihre eigene Internetseite einbauen (lassen) müssen, klicken Sie auf

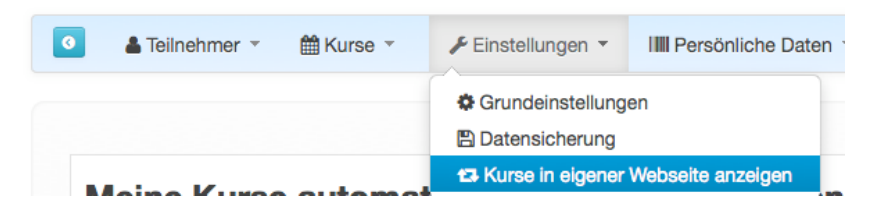

Dort finden Sie auch weitere Informationen.